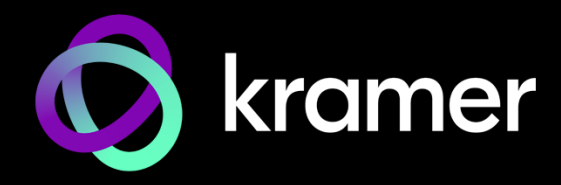

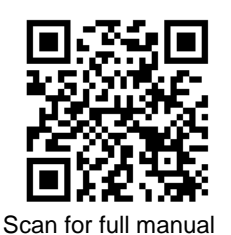

# SWT3-41-U-T Quick Start Guide

This guide helps you install and use your **SWT3-41-U-T** for the first time.

Go t[o www.kramerav.com/downloads/SWT3-41-U-T](http://www.kramerav.com/downloads/SWT3-41-U-T) to download the latest user manual and check if firmware upgrades are available.

### **Step 1: Check what's in the box**

- **SWT3-41-U-T** 4x1 USB Switcher 1 Bracket set 1 Quick start guide
- 
- -
- 
- $\textdegree$  1 Power adapter and cord  $\textdegree$  4 Rubber feet  $\textdegree$  1 Multi-signal USB-C cable (1m)

#### **Step 2: Get to know your SWT3-41-U-T**

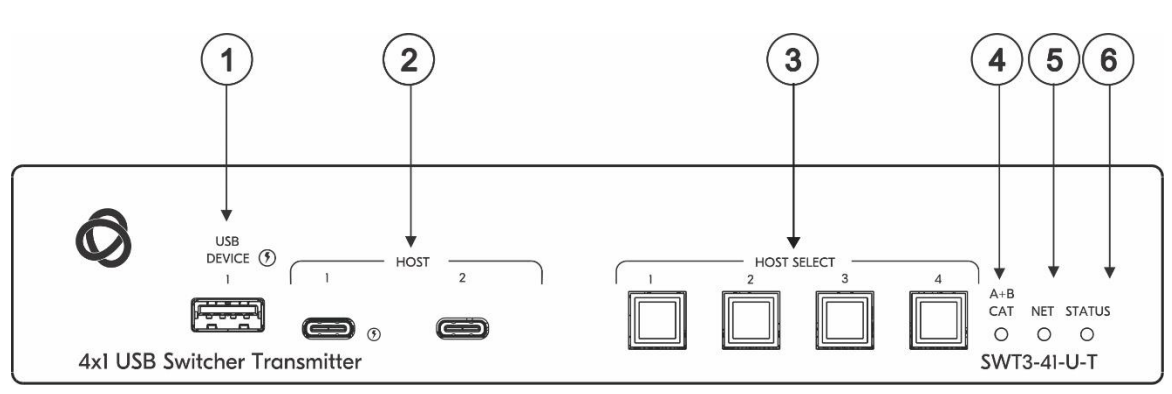

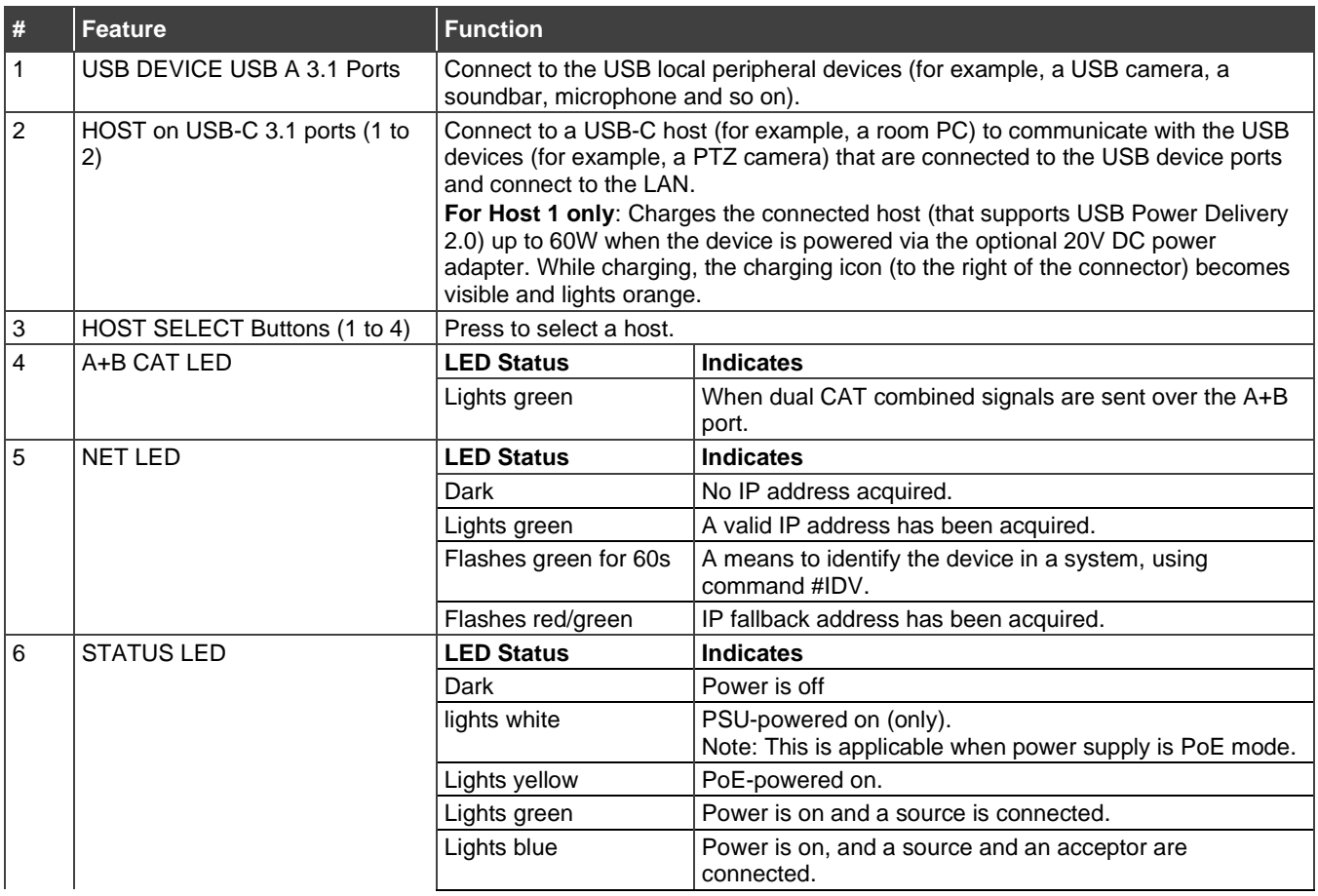

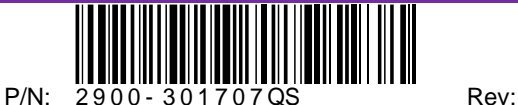

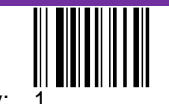

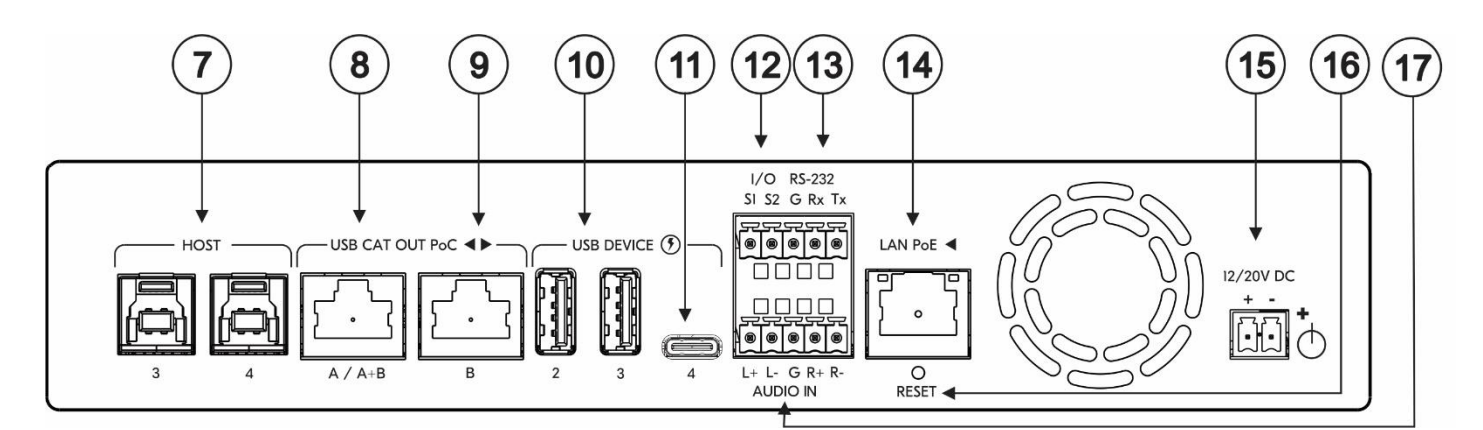

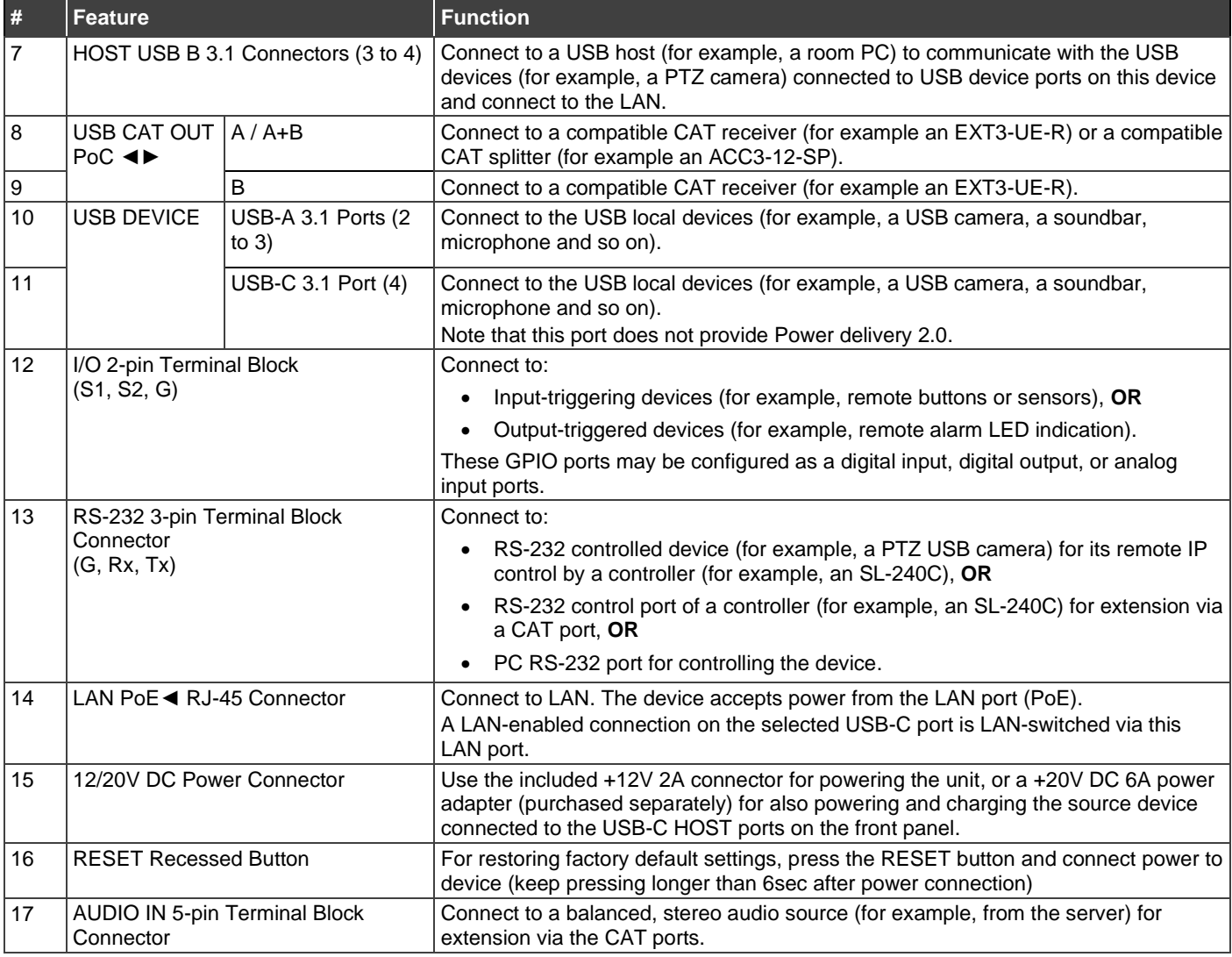

Ţ

#### **Step 3: Mount SWT3-41-U-T**

Install **SWT3-41-U-T** using one of the following methods:

- Attach the rubber feet and place the unit on a flat surface.
- Fasten a bracket (included) on each side of the unit and attach it to a flat surface (see [www.kramerav.com/downloads/SWT3-41-U-T](http://www.kramerav.com/downloads/SWT3-41-U-T)).
- Mount the unit in a rack using the recommended rack adapter (see [www.kramerav.com/product/SWT3-41-U-T](http://www.kramerav.com/product/SWT3-41-U-T)).

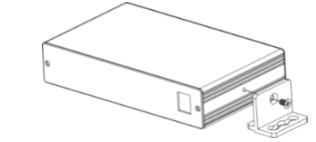

- Ensure that the environment (e.g., maximum ambient temperature & air flow) is compatible for the device. • Avoid uneven mechanical loading.
- Appropriate consideration of equipment nameplate ratings should be used for avoiding overloading of the circuits. Reliable earthing of rack-mounted equipment should be maintained.
- Reliable earthing of rack-mounted equipment should<br>• Maximum mounting height for the device is 2 meters.
- 

#### **Step 4: Connect inputs and outputs**

Always switch OFF the power on each device before connecting it to your **SWT3-41-U-T**.

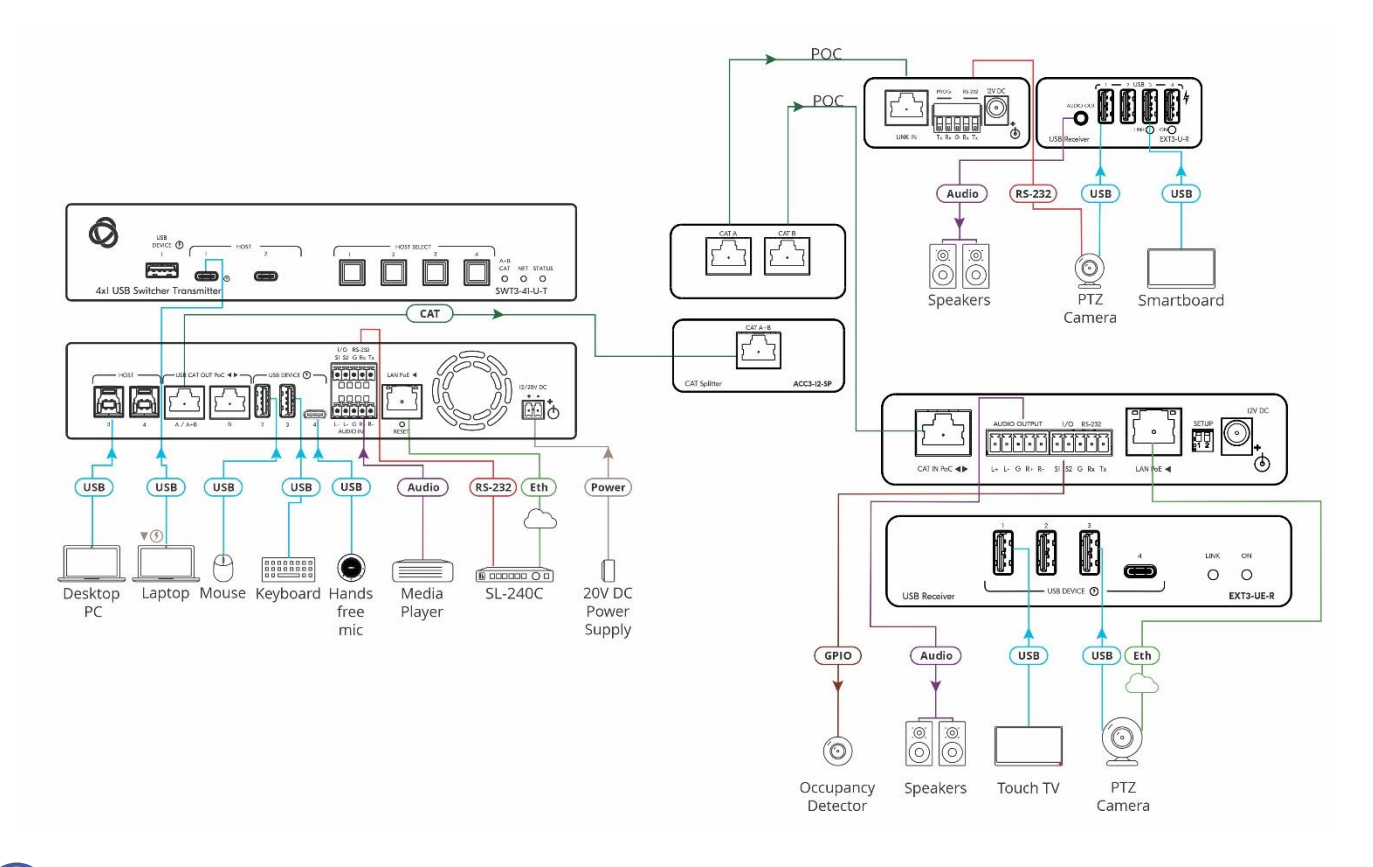

To achieve specified extension distances, use the recommended Kramer cables available a[t www.kramerav.com/product/SWT3-41-U-T.](http://www.kramerav.com/product/SWT3-41-U-T) Using third-party cables may cause damage!

#### **Step 5: Connect power**

Power the device via the LAN port OR connect the power cord from the external 12V or 20V power supply to **SWT3-41-U-T** and plug it into the mains electricity. (Use the supplied 12V to power the device or the 20V power adapter [purchased separately] to power the device and enable the powering-enabled USB-C port to charge its connected devices).

Safety Instructions (Se[e www.kramerav.com](http://www.kramerav.com/) for updated safety information)

**Caution:** • For products with relay terminals and GPI\O ports, please refer to the permitted rating for an external connection, located next to the terminal or in the User Manual.

- There are no operator serviceable parts inside the unit.
- **Warning:**
- Use only the power cord that is supplied with the unit.
- Disconnect the power and unplug the unit from the wall before installing. Safety Instructions (Se[e www.kramerav.com](http://www.kramerav.com/) for updated safety information)

## **Step 6: Operate SWT3-41-U-T**

Operate **SWT3-41-U-T** via:

- Front panel buttons.
- Remotely, by IP or RS-232 serial commands transmitted by a touch screen system, PC, or other serial controller.
- Device web pages via the IP client connection.

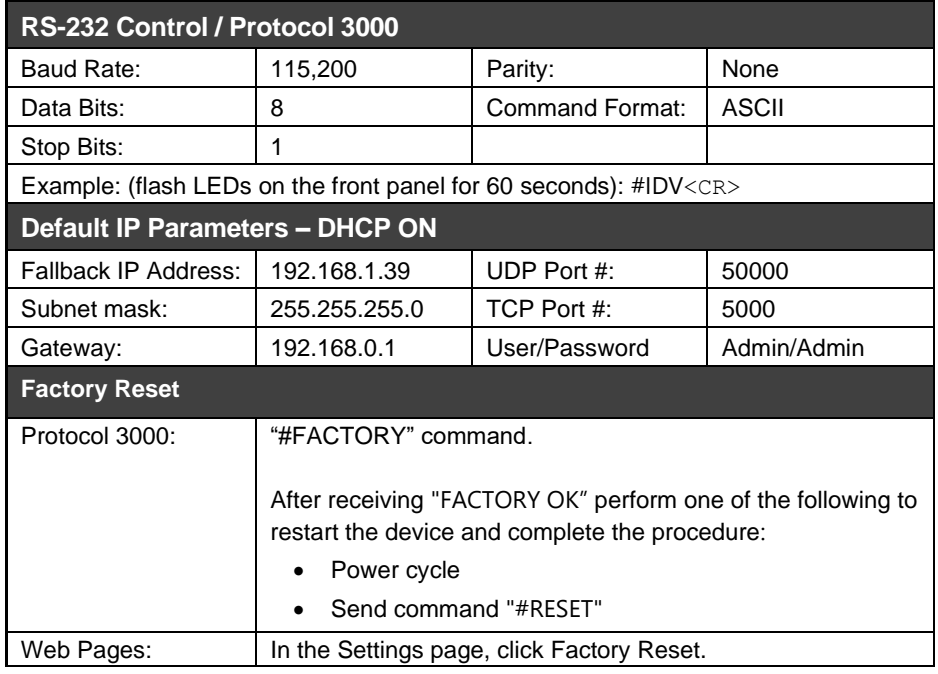

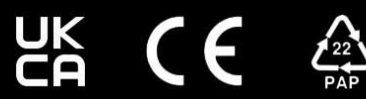

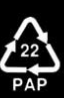